# *SILVERSTONE F1*<sup>®</sup>

# **HYBRID UNO S**

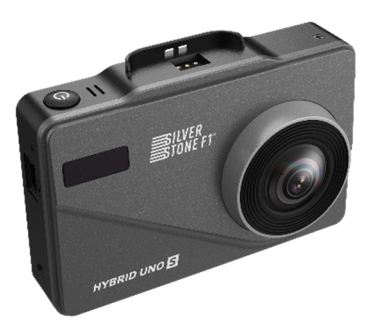

# **Руководство пользователя**

#### **Поздравляем Вас с приобретением SilverStone F1 HYBRID UNO S!**

В новой компактной модели HYBRID UNO S совмещены уникальный дизайн и полная функциональность сигнатурного радар-детектора, видеорегистратора и GPS-информатора. Модель HYBRID UNO S оснащена современной матрицей **SONY IMX307**, которая обеспечивает высококачественную картинку и днем и ночью. Видеорегистратор, записывающий подробный видеоотчет о событиях на дороге, является одним из самых надежных свидетелей в случае ЛТП. незаконного поведения злоумышленников и сотрудников ДПС.

Радар-детектор предназначен для заблаговременного предупреждения о всех радарных измерителях скорости, используемых в РФ и странах СНГ: радарах, работающих в диапазонах X, К; радарах, работающих в режиме POP и импульсном режиме; комплексах Стрелка (стационарных и мобильных); лазерных измерителях и многих других. Инновационная система фильтрации позволяет свести к минимуму количество ложных срабатываний от датчиков движения, автоматических дверей, устройств контроля слепых зон автомобиля и других устройств, работающих в диапазонах, аналогичных диапазонам полицейских радаров.

Сигнатурная часть работает на основе библиотеки сигнатур, разработанной производителем. Сигнатура – это цифровой код сигнала, посылаемого радаром или какой-либо другой системой контроля. HYBRID UNO S определяет тип радара по его сигнатуре и оповещает об этом пользователя. В библиотеку сигнатур входят все устройства, используемые на дорогах России и СНГ. Библиотека сигнатур также подлежит обновлению. HYBRID UNO S обладает современными функциями, которые позволяют ему не беспокоить

пользователя без необходимости.

Кроме того, модель HYBRID UNO S снабжена GPS-модулем, который позволяет обнаруживать безрадарные или маломощные комплексы (радары со слабым излучением) и отсеивать ложные срабатывания с помощью скоростных фильтров.

Благодаря использованию патч-антенны для приема радарных сигналов размеры корпуса составляют всего 99х66мм, а толщина не превышает 30мм. Производитель постоянно улучшает программное обеспечение (ПО), которое находится в свободном доступе - см. раздел «Обновление и загрузка данных».

Перед использованием внимательно прочитайте данное руководство и сохраните для последующего обращения.

Производитель оставляет за собой право изменять технические характеристики без предварительного уведомления. Актуальная информация содержится на официальном сайте www.SilverStoneF1.ru.

#### **Важные замечания:**

- Для корректной работы гибридного устройства Silverstone F1 HYBRID UNO S необходимо использовать качественные карты памяти проверенных марок с классом записи не ниже 10. Карту памяти необходимо периодически проверять на наличие ошибок, т.к. при интенсивной эксплуатации карта часто выходит из строя. Неправильно работающая карта может повлиять на функционирование всего гибридного устройства.

- Производитель не несет ответственности за отсутствие записанных файлов и не гарантирует запись всех происшествий, т.к. некоторые файлы могут не сохраниться из-за комбинации настроек пользователя или других обстоятельств.

- Устройство осуществляет запись только при подключении питания автомобиля. На качество видео могут влиять погодные условия, время суток, наличие/отсутствие дорожного освещения, въезд в туннели и пр.

- Не храните посторонние файлы на карте памяти гибридного устройства, это может привести к сбоям видеозаписи. Не извлекайте карту памяти во время работы устройства, это может привести к потере данных или к выходу карты из строя.

- Антенна HYBRID UNO S должна быть направлена на дорогу.

- GPS-антенна не должна быть ничем закрыта для обеспечения связи со спутниками (не должна быть закрыта металлическими частями автомобиля).

- В случае комплектации автомобиля т.н. «атермальным» (с инфракрасным фильтром) лобовым стеклом может наблюдаться задержка в поиске GPSсигнала и погрешность в определении текущей скорости и других GPSпараметров, а также сниженная чувствительность при приеме радарных сигналов (Стрелка, К-диапазон и т.д.). Это важный момент, который необходимо учитывать при эксплуатации.

- Устройство не должно мешать обзору водителя. Надежно закрепите прибор так, чтобы он не упал и не нанес повреждений при резкой остановке или при маневре.

- Убирайте HYBRID UNO S с лобового стекла, когда покидаете автомобиль. Это убережет его от резких перепадов температур и возможной кражи.

- В целях предотвращения некорректной работы датчика движения руки исключите попадание посторонних предметов (например, ароматизаторов) в зону его действия, а также не допускайте его загрязнения.

## **Комплектация**

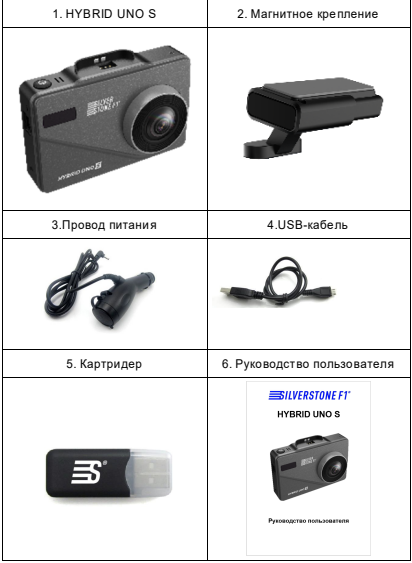

# **Описание устройства**

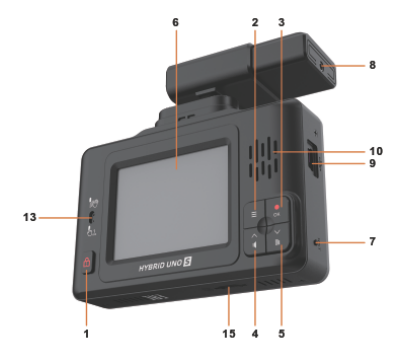

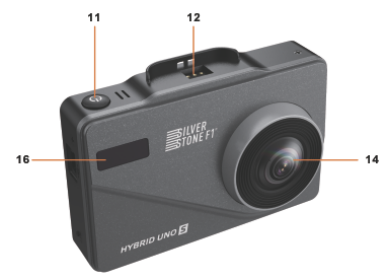

- 1. 0 Кнопка защиты видеозаписи
- 2. Кнопка Меню
- 3. **OK**  Кнопка Запись
- 4.**▲**  Кнопка Вверх
- 5.**▼**  Кнопка Вниз
- 6. Дисплей
- 7. Reset Сброс
- 8.- Вход провода питания
- 9.- USB-порт
- 10. Динамик
- 11. C. Kuonka Brn/Burn
- 12. Место крепления кронштейна
- 13. Датчик движения руки
- $14 06$ ъектив
- 15. Слот для карты памяти microSD
- 16. Датчик лазера

#### **Установка**

- a. Установите прибор на лобовое стекло с помощью магнитного крепления в удобном для Вас месте таким образом, чтобы устройство не создавало помех водителю.
- b. Подключите устройство к сети питания 12В с помощью провода, идущего
	- в комплекте. Один конец автомобильного зарядного устройства необходимо подключить к прикуривателю автомобиля, а второй конец подсоединить к разъему на магнитном креплении.

#### **Включение**

SilverStoneF1 HYBRID UNO S включается автоматически при включении зажигания или при нажатии кнопки (11) Вкл./Выкл.

#### **Замена предохранителя**

- Открутите верхнюю часть вилки:

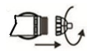

- Проверьте предохранитель. Если он сгорел, то его необходимо заменить.

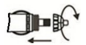

#### **Установка карты памяти**

Вставьте карту в слот (15), нажмите на нее до щелчка. Не применяйте

большого усилия. Для извлечения карты нажмите на нее до щелчка.

Используйте карты формата microSD не ниже 10 класса ёмкостью от 8Гб до 64ГБ.

### **Режимы работы дисплея**

#### **Режим дисплея РД + ВД**

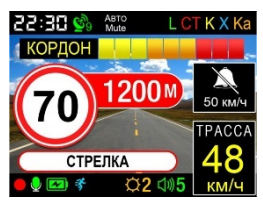

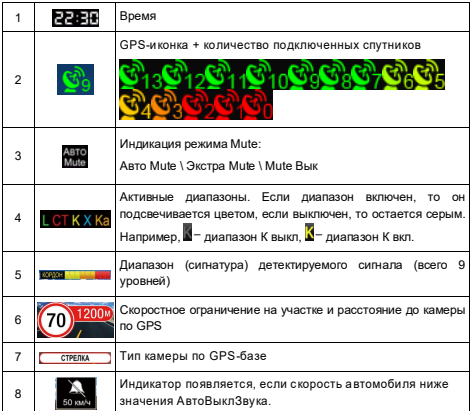

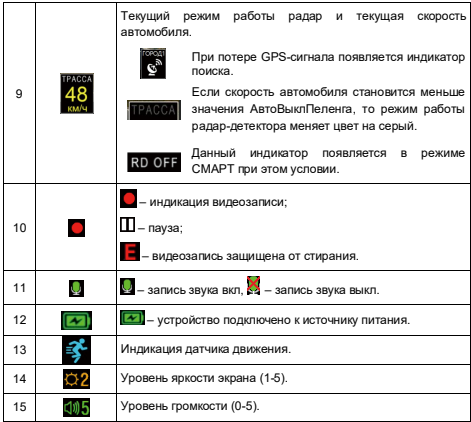

**Режим дисплея РД**

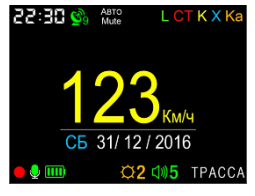

СБ 31/12 / 2016, текущий день недели и дата

#### **Функции кнопок**

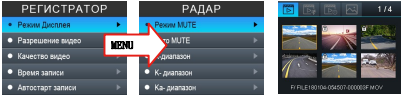

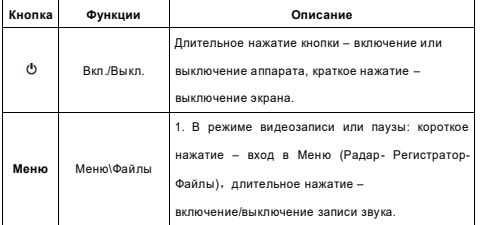

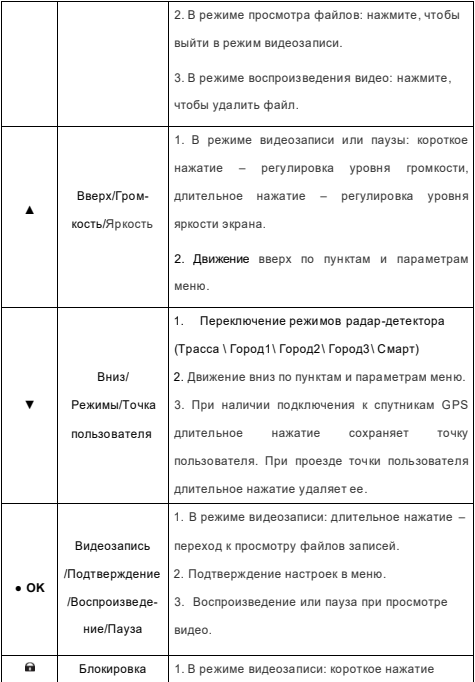

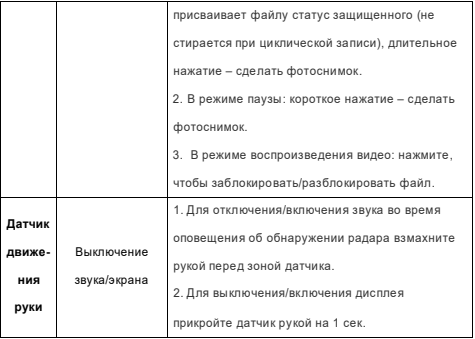

#### **Видеозапись и просмотр файлов**

#### *1. Включение устройства и начало видеозаписи.*

Включите устройство, и автоматически начнется видеозапись.

Если отсутствует карта памяти, то на экране появится надпись «Вставьте карту

памяти».

Если карта памяти уже вставлена, система автоматически проверяет ее и, в случае если карта памяти имеет нестандартный формат, предлагает ее отформатировать.

Нажмите кнопку (4) Вверх [▲] или (5) Вниз [▼], выберите «Да» или «Нет» и нажмите кнопку(3) [OK], чтобы подтвердить свой выбор.

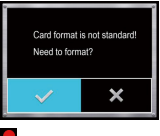

- данный индикатор означает, что идет видеозапись.

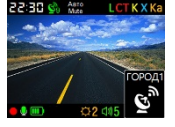

#### *2. Режим циклической видеозаписи***.**

Комбо-устройство осуществляет видеозапись в циклическом режиме. В этом режиме запись видео производится небольшими отрезками: сохраняются отдельные видеоролики длительностью 1-5 минут каждый. При заполнении всей памяти удаляется самый «старый» файл, и запись продолжается.

#### *3. Защита видеозаписи от стирания***.**

Существует два способа защиты видеозаписи от стирания:

a) При срабатывании датчика удара – система автоматически заблокирует текущий файл, а на экране появится индикатор . Чувствительность датчика удара можно настроить в меню.

б) Вручную – во время видеозаписи нажмите кнопку (1)  $\blacksquare$  – система автоматически заблокирует текущий файл, а на экране появится индикатор

*4. Просмотр и воспроизведение видео.*

Длительно нажмите кнопку (3) ОК в режиме видеозаписи или паузы, чтобы перейти к списку файлов записей, как показано на рисунке ниже:

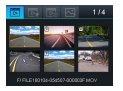

Примечание: значок блокировки показывает, что данный файл защищен от стирания, и не будет заменен в процессе циклической видеозаписи.

С помощью кнопки (4) Вверх [▲] или (5) Вниз [▼] выберите нужный файл и нажмите кнопку (3) [OK] для его воспроизведения. Чтобы поставить воспроизведение на паузу, еще раз нажмите кнопку (3) [OK]. Для того, чтобы удалить выбранный файл или все файлы, необходимо нажать и удерживать кнопку (2) Меню.

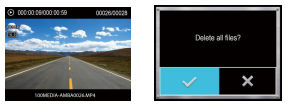

(воспроизведение ) (удаление файлов)

#### *5. Настройки видеозаписи***.**

При нажатии кнопки (2) Меню видеозапись автоматически останавливается, и осуществляется вход в меню. С помощью кнопок (4) Вверх [▲], (5) Вниз [▼] и (3) [OK] производится выбор и подтверждение необходимых настроек.

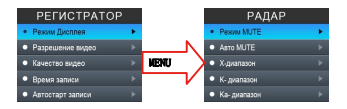

# **Меню РАДАР**

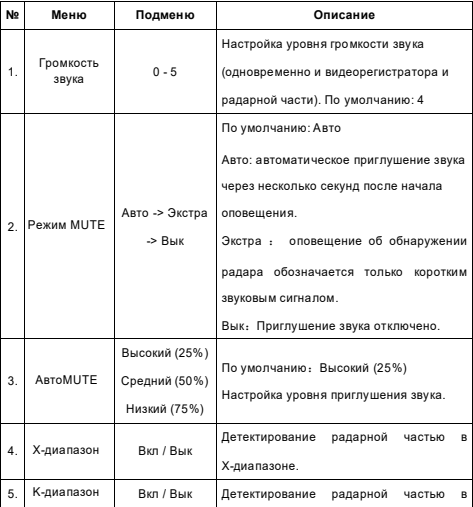

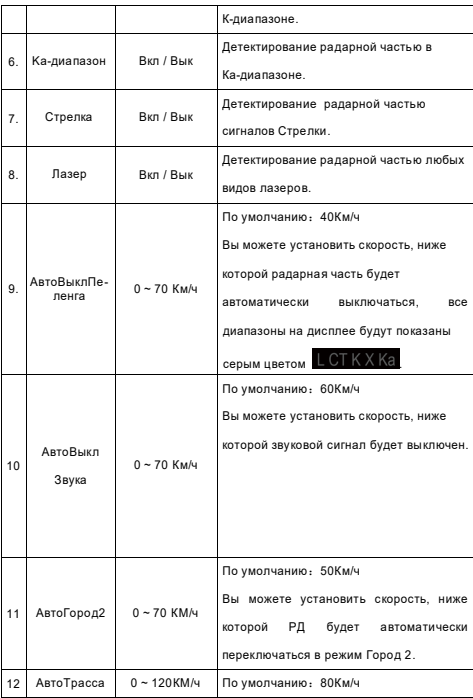

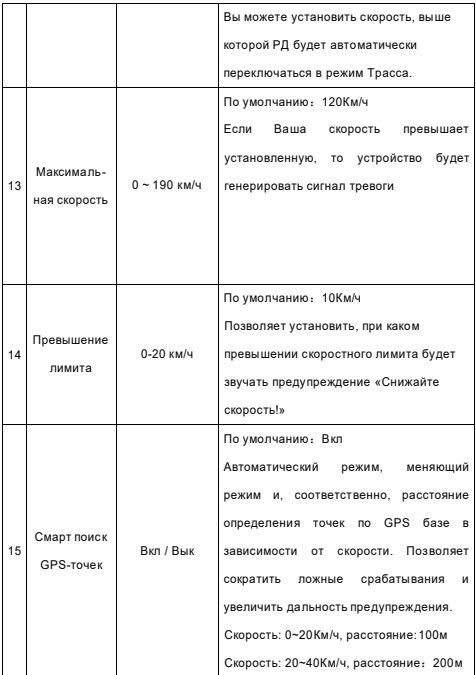

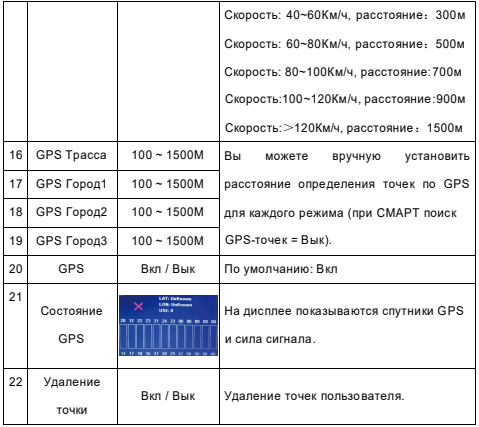

## **Меню РЕГИСТРАТОР**

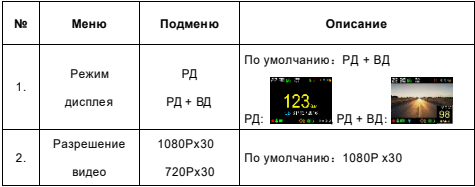

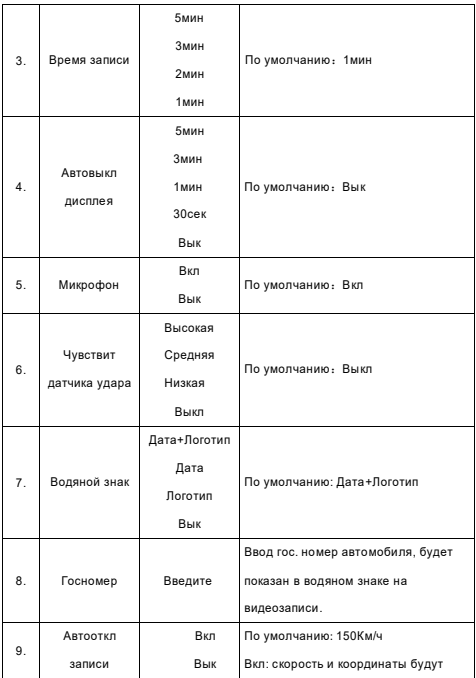

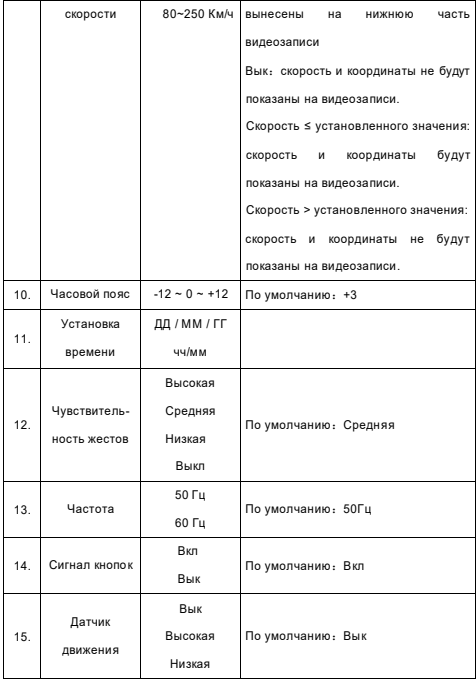

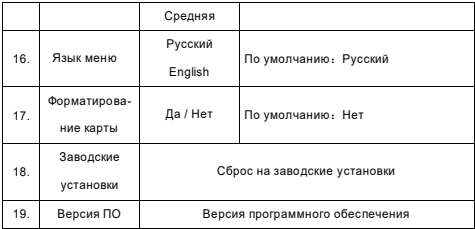

#### *Дополнительная информация***:**

1. Модель HYBRID UNO S снабжена функцией G-sensor (датчик удара). При возникновении перегрузки (удара) текущее видео блокируется от перезаписи. На российских дорогах встречается много неровностей, попадание в которые может вызвать перегрузку датчика удара – толчок, достаточный для блокировки файла. Система отводит 1/3 часть карты памяти под заблокированные файлы, которая в результате частых срабатываний датчика удара может полностью заполниться. В этом случае появится предупреждающая надпись: «Память заблокированных файлов заполнена, файлы будут перезаписаны», и самый «старый» файл будет удаляться. Используйте с осторожностью эту функцию в зависимости от дорожных условий.

2.Функция АвтоТрасса имеет приоритет над функцией АвтоГород2.

#### **Оповещения о радарах/камерах**

#### **Оповещения о радарах/камерах, определяемых по базе GPS**

Во время обнаружения радара/камеры по базе GPS на экран выводится оповещение о скоростном лимите, расстоянии до камеры и типе камеры.

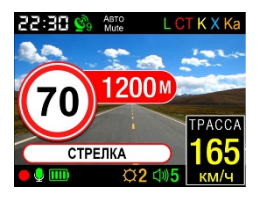

*Виды радаров/камер, определяемых по базе GPS, индикация на дисплее:*

HYBRID UNO S контролирует текущее положение на карте и сравнивает положение автомобиля и камер контроля. В зависимости от типа приближающихся камер (или комплексов камер) прибор выдает сообщения:

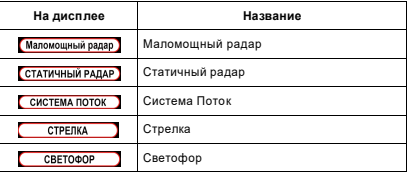

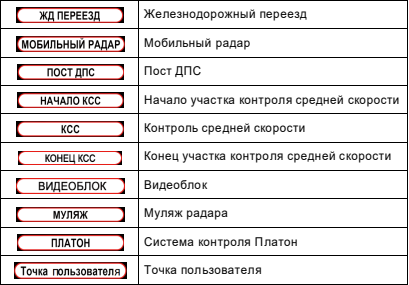

#### *Камера в спину.*

Некоторые камеры измеряют скорость автомобиля, «стреляя» в спину. HYBRID UNO S предупреждает о них дважды: первый раз при обнаружении и второй раз при проезде точки. Звучит голосовое предупреждение, а на дисплее появляется соответствующий значок (см. рисунок).

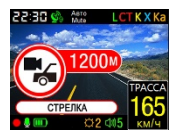

#### **Создание пользовательской точки**

Если не происходит срабатывания на новый радар, значит база данных устарела, и в этом случае Вы можете самостоятельно добавить координаты этой точки в базу камер.

Добавление координат:

при наличии подключения к спутникам GPS проезжаете рядом с камерой, далее нажмите и удерживайте около 2-3 секунд кнопку (5) Вниз【**▼**】. Устройство оповестит о создании точки пользователя, а на экране появится соответствующий значок (см. рисунок ниже). Всего можно добавить 16 точек.

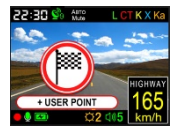

Когда в следующий раз автомобиль проедет через это место, устройство сообщит: «Впереди точка пользователя!», а на экране появится:

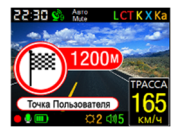

Для удаления точки пользователя при приеме сигнала нажмите и удерживайте 2-3 сек. кнопку (5)Вниз【**▼**】.

#### **Оповещения о радарах, обнаруженных радарной частью**

При обнаружении радара радарной частью на экран выводится информация о диапазоне или типе радара (сигнатуре) и уровне сигнала (всего 9 уровней), например, как на следующем рисунке:

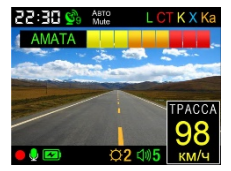

Во время оповещения Вы можете взмахнуть рукой перед зоной датчика движения руки, чтобы отключить/включить звук.

*Виды определяемых диапазонов и сигнатур, их индикация на* 

#### *дисплее:*

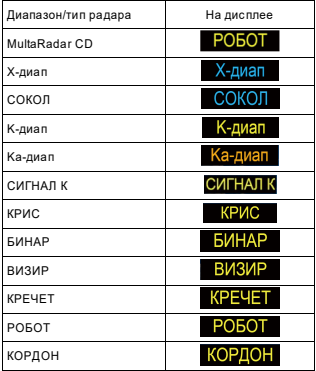

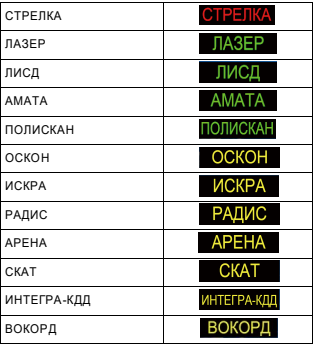

#### **Режимы работы радар-детектора**

HYBRID UNO S имеет 5 режимов работы радар-детектора: ТРАССА, ГОРОД1, ГОРОД2, ГОРОД3 и СМАРТ. Вы можете переключать режимы во время видеозаписи или паузы, нажимая на кнопку (5) Вниз 【**▼**】**.**

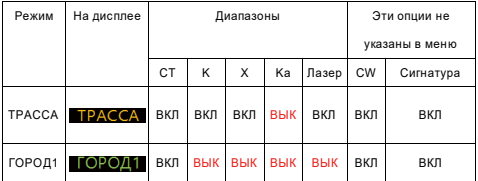

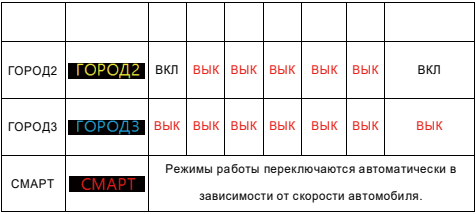

#### *Схема работы режима СМАРТ:*

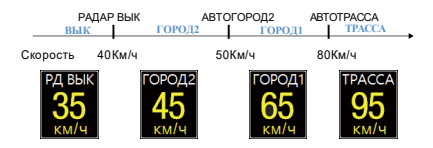

#### **Обновление и загрузка данных**

Для обновления прошивки и базы камер необходимо скачать файлы обновлений. Официальные версии находятся на сайте www.SilverStoneF1.ru.

Для загрузки прошивки в HYBRID UNO S извлеките файлы из архива, скачанного с сайта, и запишите на microSD карту, предварительно ее отформатировав. Установите карту в прибор и подключите его к питанию. При включении HYBRID UNO S предложит Вам обновить прошивку.

*Внимание, важно: во избежание полной потери ПО не выключайте прибор из питания во время обновления.*

При изменении способа обновления информация будет выложена на сайте. Базы камер обновляются на сайте минимум 1 раз в неделю. Прошивка (программа, отвечающая за алгоритм работы и меню устройства) обновляется по мере необходимости.

# **GPS-точки (база камер) – возможные ошибочные сообщения**

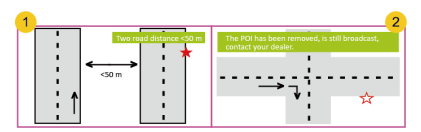

1) При расстоянии между двумя параллельными дорогами менее 50м возможно ложное сообщение о GPS-точке.

2) Если камера с этой точки уже удалена, а в устройстве загружена

устаревшая база данных, то возможно ложное сообщение о GPS-точке.

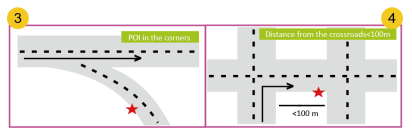

- 3) Возможен также сигнал тревоги в случае небольшого угла пересечения дорог.
- 4) Если расстояние до точки менее 100м, сигнала и сообщения может не

быть.

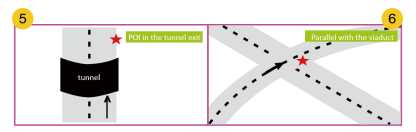

5) Отсутствует сигнал GPS, например, точка находится на выходе из туннеля,

нет возможности определить местоположение камеры.

6) Ложный сигнал тревоги из-за налегания параллельного виадука.

# **Спецификация и характеристики**

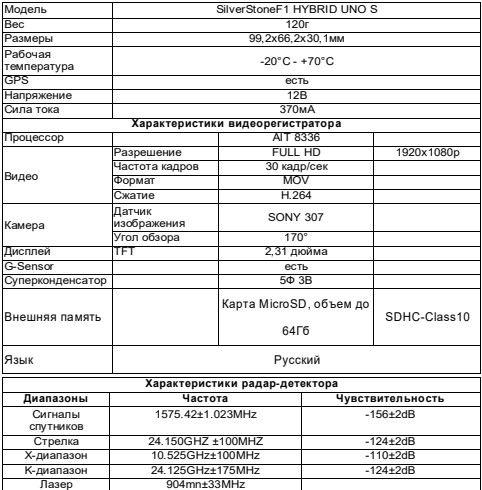

# EAD

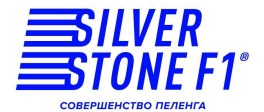